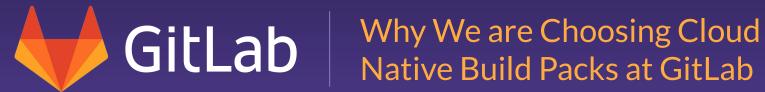

## Who am I?

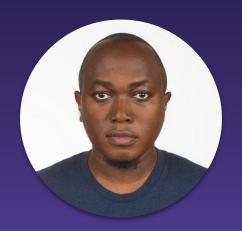

Abubakar Siddiq Ango Technical Evangelism Program Manager GitLab

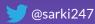

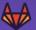

### At the end of this talk, you'll learn...

- What is Buildpacks
- Heroku buildpacks
- Herokuish
- Why Cloud Native Buildpacks
- Buildpacks at GitLab
- Why switch to Cloud Native Buildpacks
- Demo using GitLab AutoDevOps

"Buildpacks are responsible for transforming deployed code into a slug, which can then be executed on a dyno. Buildpacks are composed of a set of scripts, and depending on the programming language, the scripts will retrieve dependencies, output generated assets or compiled code, and more."

- Heroku

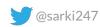

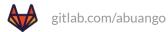

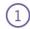

Deploy code to Heroku

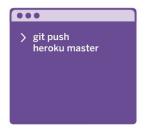

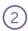

Heroku analyzes code and selects buildpack, or uses app-assigned buildpack

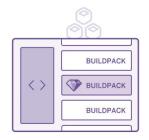

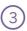

Buildpack retrieves assets, compiles code, and creates an app slug

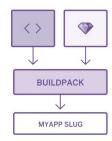

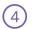

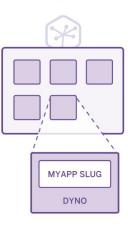

Credit: Heroku

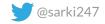

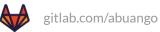

```
$ 1s
Gemfile Gemfile.lock
$ heroku create --buildpack https://github.com/heroku/heroku-buildpack-ruby.git
$ git push heroku master
----> Heroku receiving push
----> Fetching custom buildpack
----> Ruby app detected
----> Installing dependencies using Bundler version 1.1.rc
      Running: bundle install --without development:test --path vendor/bundle --deployment
      Fetching gem metadata from http://rubygems.org/..
      Installing rack (1.3.5)
      Using bundler (1.1.rc)
      Your bundle is complete! It was installed into ./vendor/bundle
      Cleaning up the bundler cache.
----> Discovering process types
      Procfile declares types -> (none)
      Default types for Ruby -> console, rake
```

```
if [ -f "$APP_DIR/Gemfile" ]; then
  echo "Ruby"
  exit 0
else
  echo "no"
  exit 1
```

**Source:** <a href="https://github.com/heroku/heroku-buildpack-ruby/blob/master/bin/detect#L14">https://github.com/heroku/heroku-buildpack-ruby/blob/master/bin/detect#L14</a>

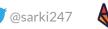

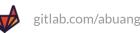

#### We have:

- Cloud Foundry Buildpacks
- Heroku Buildpacks

...and proprietary and are largely

incompatible with each other.

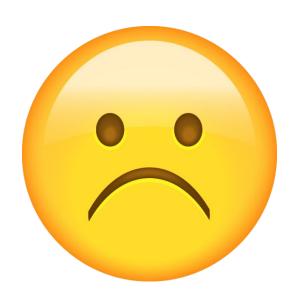

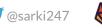

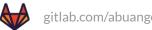

...open source utility that emulates the **Heroku** build and runtime tasks in containers but largely depends on **Heroku** Supported buildpacks.

You can run it as a container against your app:

\$ docker run --rm -v /abs/app/path:/tmp/app gliderlabs/herokuish
/bin/herokuish build

https://github.com/gliderlabs/herokuish

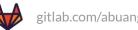

Cloud Native Buildpacks (CNB) are pluggable, modular tools that translate source code into OCI images.

Initiated by Pivotal & Heroku in January 2018, its currently a CNCF Sandbox project, which incorporates years of learning from both companies to unify the buildpacks ecosystem

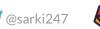

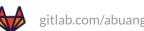

- Portable because is uses the OCI image format
- **Unprivileged Containers**
- Faster Builds
- Image Layer "Rebasing"

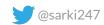

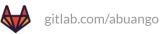

- pack: CLI for building apps using CNB
- builder: is an image that bundles all the bits and information on how to build your apps.

pack build myapp --builder cnbs/sample-builder:bionic

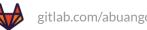

## CNB Lifecycle

- Detection
- Analysis
- Build
- Export

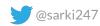

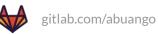

#### Buildpacks at GitLab

With GitLab AutoDevOps, you commit and GitLab does the rest from build to performance monitoring with the help of buildpacks using Herokuish.

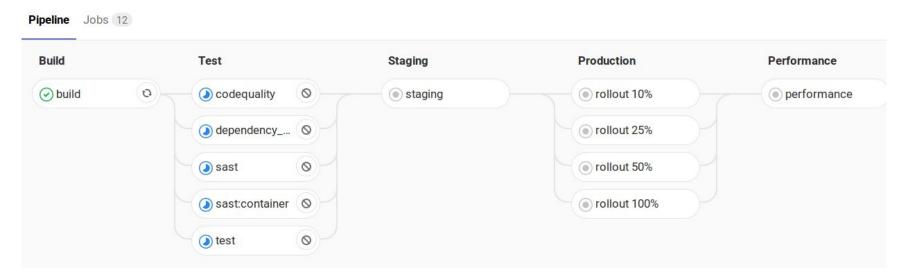

https://about.gitlab.com/stages-devops-lifecycle/auto-devops/

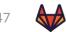

#### Why switching to Cloud Native buildpacks

- Reduced Image size due to image rebase
- Faster Builds
- <u>Unsure future</u> of Herokuish, might be archived soon.
- CNCF Project

https://about.gitlab.com/stages-devops-lifecycle/auto-devops/

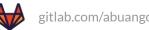

#### Why switching to Cloud Native buildpacks

# CNB is currently opt-in for the Auto-Build jobs in AutoDevOps and requires a CI variable:

```
Custom .gitlab-ci.yml file:
include:
   - template: Auto-DevOps.gitlab-ci.yml
build:
   variables:
    AUTO_DEVOPS_BUILD_IMAGE_CNB_ENABLED: 1
   image: registry.gitlab.com/gitlab-org/cluster-integration/auto-build-image:v0.2.0
```

#### Links:

https://about.gitlab.com/stages-devops-lifecycle/auto-devops/ https://docs.gitlab.com/ee/topics/autodevops/#auto-build https://gitlab.com/gitlab-org/cluster-integration/auto-build-image/compare/v0.1.0...v0.2.0

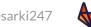

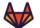

#### Why switching to Cloud Native buildpacks

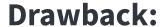

No CNB equivalent for:

herokuish buildpack test

We are sticking to herokuish for <u>AutoTest Job template</u>, we are looking forward to collaborate on adding such feature.

#### Links:

https://about.gitlab.com/stages-devops-lifecycle/auto-devops/

https://docs.gitlab.com/ee/topics/autodevops/#auto-build

https://gitlab.com/gitlab-org/cluster-integration/auto-build-image/compare/v0.1.0...v0.2.0

https://gitlab.com/gitlab-org/gitlab/-/issues/222814

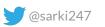

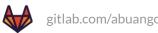

### Why we use Cloud Native buildpacks

#### Demo

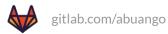

#### Sample Ruby Project

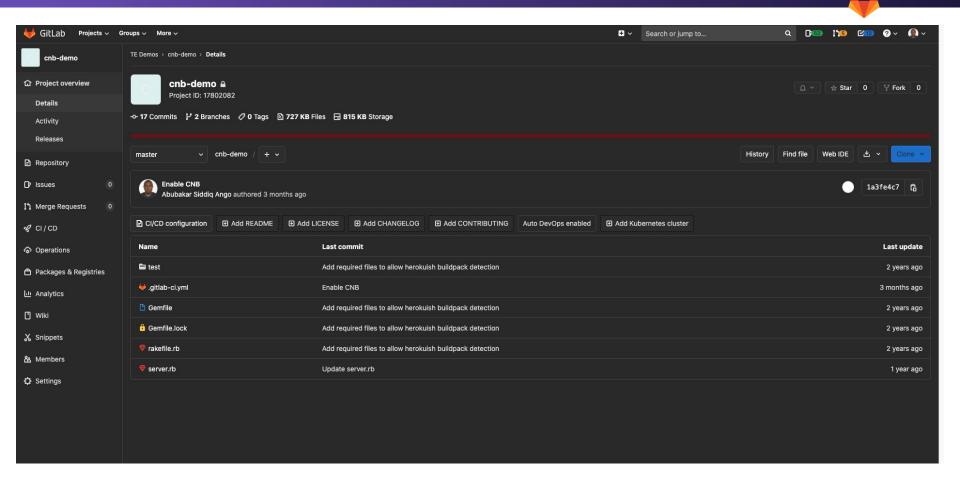

#### AutoDevOps CI Pipeline

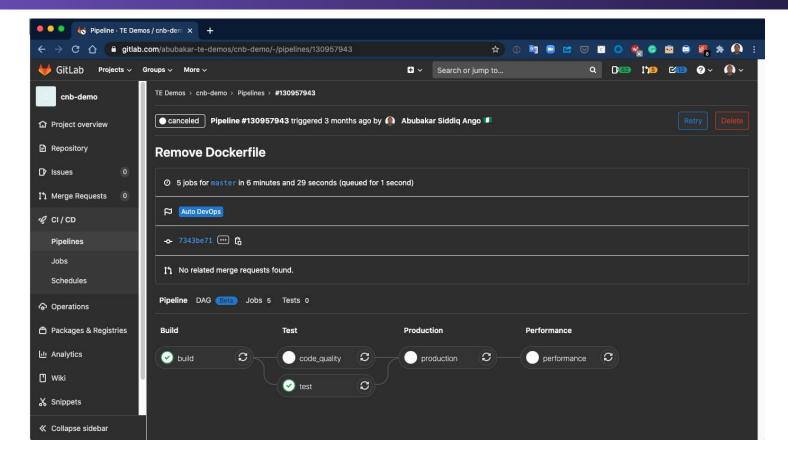

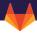

#### Autobuild using Herokuish

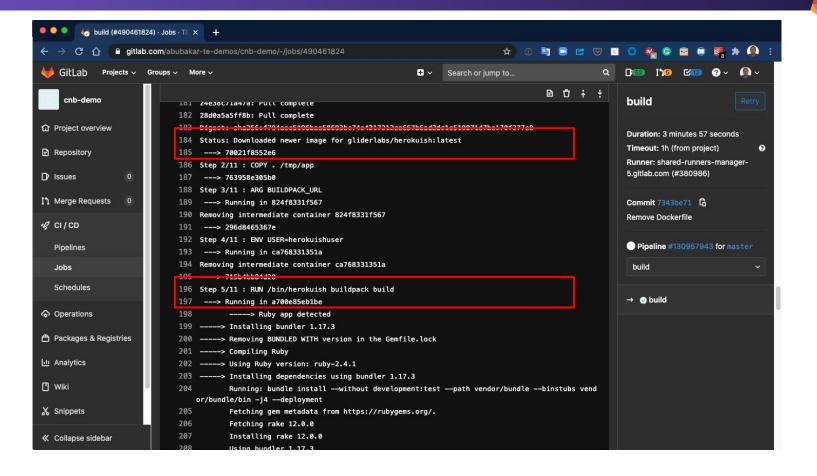

#### Create custom CI file to enable CNB

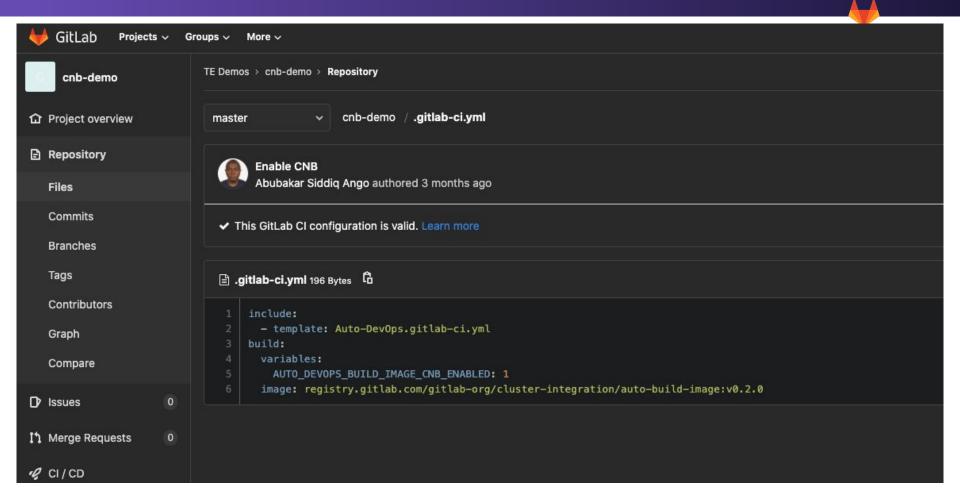

#### Autobuild using Cloud Native Build Packs

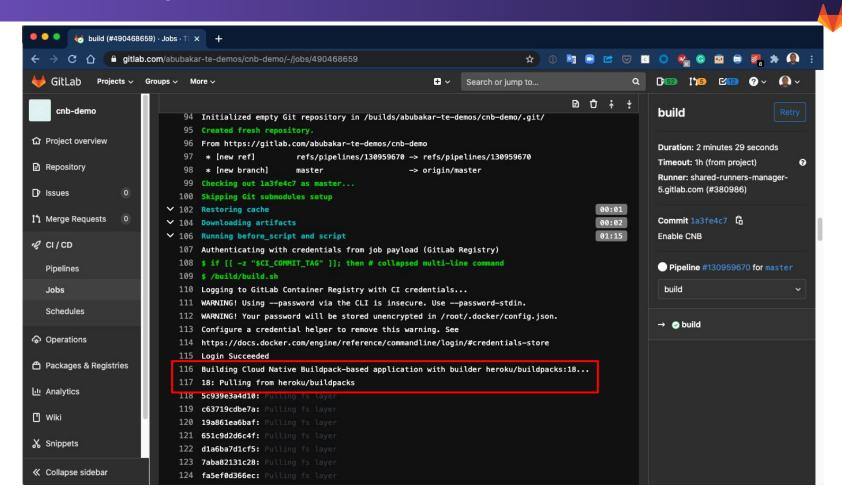

#### Autobuild using Cloud Native Build Packs

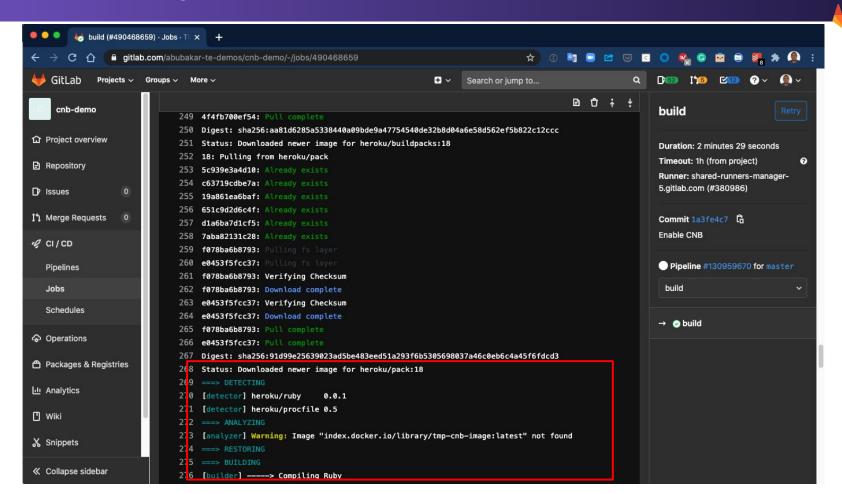

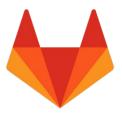

Thank you!

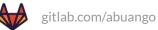